#### **質 問**

各管理ファイル (XML) を Internet Explorer以外のブラウザで閲覧できません。

# **対 象 製 品 と バージョン**

- ・ 「電納ヘルパー 設計版」
- ・ 「電納ヘルパー 工事版」

### **回 答**

Internet Explorer以外のブラウザではセキュリティ上の制限によりファイルプロトコルのリン クが機能しません。

Internet Explorerにて閲覧いただくか各ブラウザの Internet Explorer に対応したモードにて 再読み込みしていただくことで閲覧可能です。

## **解 説**

### **Microsoft Edge:**

『設定-規定のブラウザー』より「Internet Explorer モードでサイトの再読み込みを許可」を有効にしていた だき XML ファイルを開いてください。

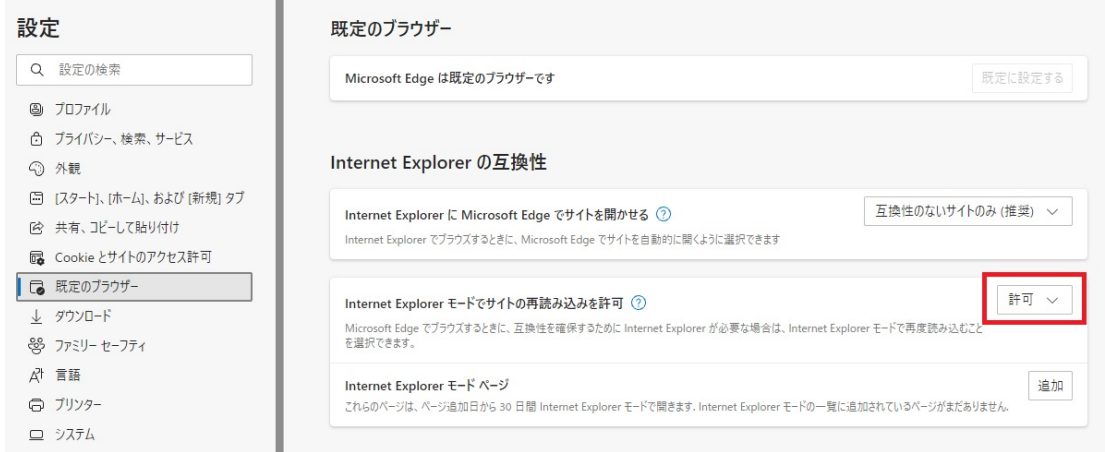

ファイル起動後「Internet Explorer モードで再度読み込む」で読み込み直していただくことで表示されま す。

■ Google Chrome、Firefox: 拡張機能「IE Tab」をインストールし閲覧してください。